# **Product IDs**

#### **From Lunarsoft Wiki**

Microsoft uses various Product IDs to identify variants of the Windows platform. A Windows product ID (currently, as of  $XP/2003/Vista)$  has the following format: xxxxx-yyy-zzzzzzzzzzzz

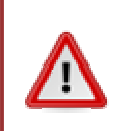

If you are going to do a repair install or use someone else's CD with your product key, it is important that you understand the information on this page, especially with regards to matching your current product ID with the one on the CD you are going to use.

#### **Contents**

- 1 'xxxxx' -- the Microsoft Product Code
- 2 'yyy' -- the Channel ID
- 3 MPC list English locale
- 4 MPC list other languages
- 5 Windows XP complete list English locale
- 6 Server 2003 MPC list English locale
- 7 Server 2003 MPC list other languages
- 8 Notes
- 9 Retrieving your product ID or MPC
- 10 Bad Product IDs
- 11 See also

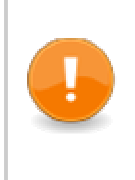

Starting with Vista, all product SKUs are on one disc. There is no need to worry about OEM/Retail/Upgrade issues when working with Vista. You only have to worry about your platform (currently, whether you are working with 32-bit or 64-bit platforms) since each platform is on its own disc.

## **'xxxxx' -- the Microsoft Product Code**

The xxxxx section is the Microsoft Product Code, which in this case describes the platform, build, and version of Windows. Other product IDs with the same format, such as those found in Microsoft Office (and many other Microsoft products), serve the same purpose.

## **'yyy' -- the Channel ID**

This section of the PID describes the channel (OEM, Volume License, Retail, bundle/Not For Resale) a given XP CD/system has come from.

- 000 : Other (includes some retail, upgrade and evaluation versions) (includes (some?) MSDNAA discs)
- 006 : MS or Partner promotions
- 007 : FIXME : Retail
- 009 : Not for resale bundle
- 011 : Upgrade (XP Home?)
- 013 : Upgrade (XP Pro)
- 071 : FIXME : Unknown.
- 083 : Windows Genuine Advantage
- OEM : OEM (This does not specify royalty or normal OEM)
- 270 : Volume License
- 296 : MSDN
- 308/347 : Microsoft Action Pack subscription
- 335 : Retail
- 640 through 652 : Volume License (usually generated via 270 CID in setupp.ini)

http://wiki.lunarsoft.net/wiki/Product\_IDs 4/18/2010

- 699 : Volume Windows XP Tablet Edition
- 770 : Retail (at least according to WGA Diagnostic (http://go.microsoft.com/fwlink/?linkid=52012))

NOTE: According to DjLizard.net visitor *Catalyst*, newer discs now check to see if the CD's volume label matches the type of CD you have. So if you make a CD with the wrong volume label, then it still won't work. I haven't been able to confirm this because most of my CDs have a custom label and all of them work fine thus far. Visit TACKtech (http://www.tacktech.com/display.cfm?ttid=342) to see a list of volume labels.

#### **MPC list - English locale**

- 55274 : XP Pro generic OEM
- $\blacksquare$  55276 : XP Pro (upgrade)
- 55276 : XP Home  $(?)$  †
- 55277 : XP Home generic OEM
- 55285 : XP Pro †
- $\blacksquare$  55661 : XP Pro (retail)
- $\blacksquare$  76475 : XP Home (upgrade) (?)
- 76477 : XP Home Royalty OEM  $\ddagger$
- 76481 : XP Pro Dell OEM
- 76487 : XP Media Center Edition 2005
- 76487 : XP Pro Royalty OEM  $\ddagger$
- 76487 : XP Pro SP2 (retail)
- 76487 : XP Pro SP3 (OEM)
- 76487 : XP Pro volume license (with '640' channel ID)
- 76500 : XP MCE 2005 (which is XP Pro with no domain capability)
- 76588 : XP Pro x64 OEM

#### **MPC list - other languages**

- $\blacksquare$  55372 : XP Home German (OEM)
- $\blacksquare$  55375 : XP Pro German (VLK)
- $\blacksquare$  55639 : XP Pro French (OEM)
- $\blacksquare$  55677 : XP Home Dutch
- $\blacksquare$  55679 : XP Pro Dutch
- 55712 : XP Pro French (retail ?)
- $\blacksquare$  76381 : XP Home Danish
- 76392 : XP Pro Danish
- 76396 : XP Pro (also Home?) Dutch
- $\blacksquare$  76412 : XP Home French (OEM)
- $\blacksquare$  76413 : XP Pro French (OEM)
- 76434 : XP Home Italian (Royalty OEM)
- 76440 : XP Pro Norwegian (retail)
- $\blacksquare$  76447 : XP Pro Polish
- 76460 : XP Home Spanish (Royalty OEM)  $\ddagger$
- 76470 : XP Home Traditional Chinese (Royalty OEM)  $\ddagger$
- $\blacksquare$  76497 : XP Pro German (OEM)

Notes:

■ ‡ : Royalty OEM (Original Equipment Manufacturer) means manufacturers that are special to Microsoft's endearing heart. They get their own private key and generated product keys that typically don't require activation (or are different than the product key on the COA sticker affixed to the computer). Certain big OEMs [Dell, Gateway, HP, Compaq, and more] are Royalty OEMs, and the little guys (your local mom + pop store) are obviously not. The mom and pop stores get 55277 for Home and 55285 for Pro. Typically, generic OEM discs (such as 55277 and 55274) will work on

these systems, but activation will often fail -- you will have to call Microsoft's activation hotline and speak to a representative in order to activate Windows. This usually only takes a few minutes.

#### **Windows XP complete list - English locale**

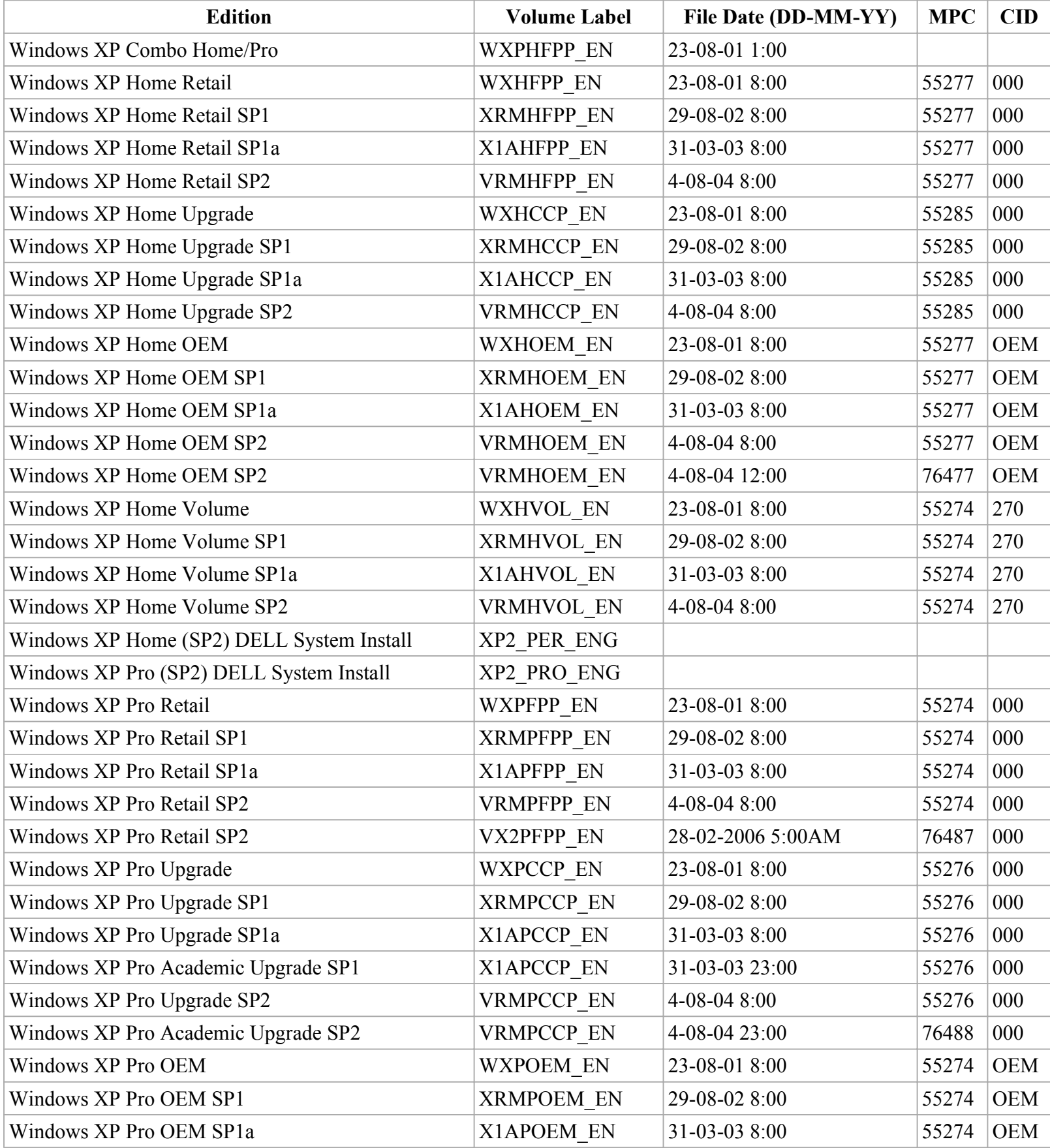

Page 4 of 6

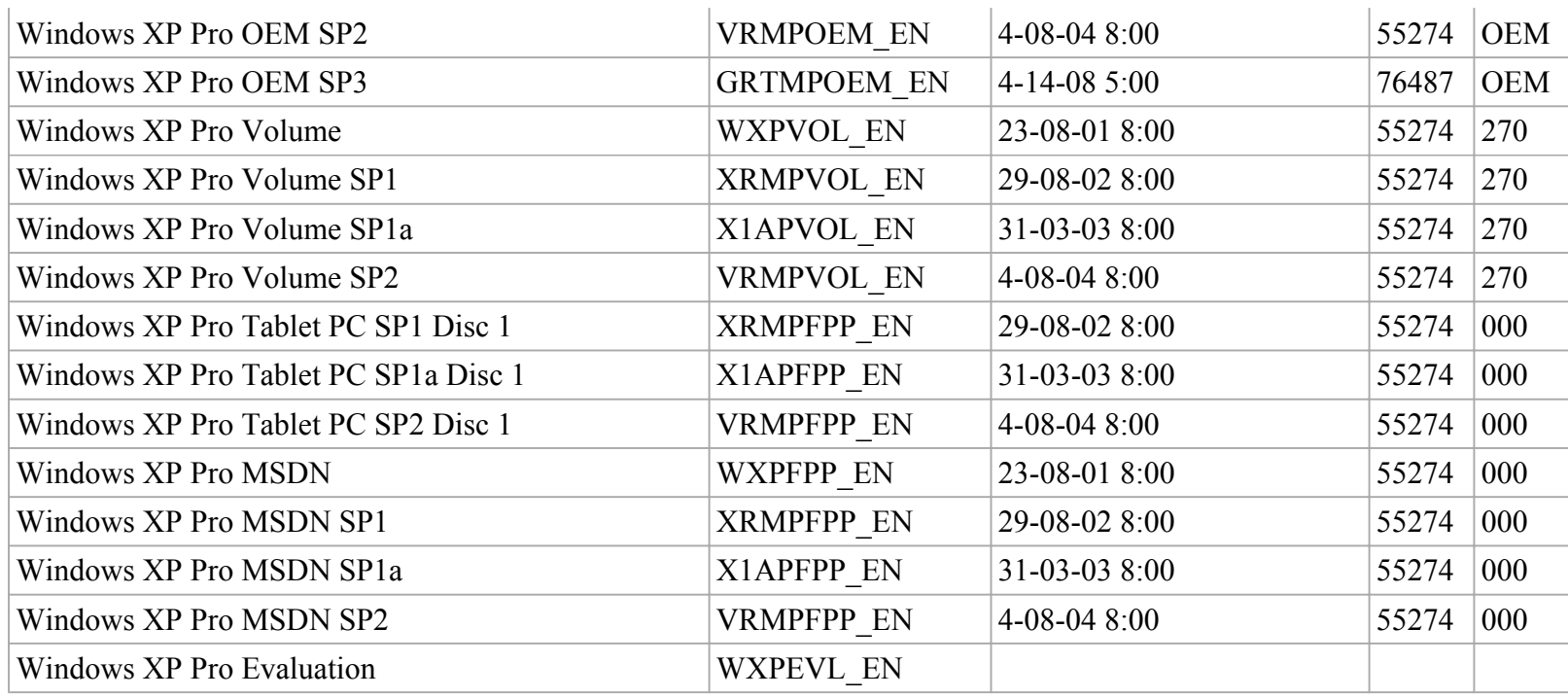

Note: these Channel IDs (CIDs) were taken from i386\SETUPP.INI. Windows Setup may generate a completely different Product ID than you see here; this is soley based on your product key.

### **Server 2003 MPC list - English locale**

- 69712 : Standard Edition 32-bit retail
- 69712 : Standard Edition 32-bit volume licensing
- 69712 : Standard Edition 32-bit OEM
- 69763 : Standard Edition 32-bit evaluation
- 69753 : Web Edition 32-bit retail
- 69753 : Web Edition 32-bit volume licensing
- 69753 : Web Edition 32-bit OEM
- 69763 : Web Edition 32-bit evaluation
- 69713 : Enterprise Edition 32-bit retail
- 69713 : Enterprise Edition 32-bit volume licensing
- 69713 : Enterprise Edition 32-bit OEM
- 69763 : Enterprise Edition 32-bit evaluation
- 69713 : Enterprise Edition 32-bit checked build
- 69754 : Datacenter Edition 32-bit retail
- 69754 : Datacenter Edition 32-bit OEM
- 69770 : Enterprise Edition 64-bit retail
- 69770 : Enterprise Edition 64-bit volume licensing
- 69770 : Enterprise Edition 64-bit OEM
- 69763 : Enterprise Edition 64-bit evaluation
- 69770 : Enterprise Edition 64-bit checked build
- 69769 : Datacenter Edition 64-bit retail
- 69769 : Datacenter Edition 64-bit OEM
- 74995 : Small business server
- 76868 : Unknown Enterprise Edition 64-bit (FIXME)

#### **Server 2003 MPC list - other languages**

■ 75015 : SBS 32-bit - German

### **Notes**

If you have to perform a "repair install" (Microsoft calls this an "in-place upgrade", and DjLizard interchangeably calls it an "overlay" or "repair install") then you MUST know these two things:

- 1. The MPC of your destination computer, and
- 2. the MPC of all of your Windows OEM CDs.

If you don't, then you will not be able to activate Windows properly, or in some cases, get the installation to accept your product key.

The MPC of your CDs can be determined by editing the SETUPP.INI in the i386 directory on your disc. You can (in some cases) simply edit this file, change the PID, and recompile the CD to be able to use whatever key you happen to need.

## **Retrieving your product ID or MPC**

The current MPC for a system can be retrieved by various methods:

- If the destination computer's operating system works well enough [even in safe mode], you can get it by right-clicking My Computer, clicking Properties, and reading the long ID number that appears under 'Registered to'.
- You can use the command **reg query "hklm\software\microsoft\windows nt\currentversion" /v ProductID** at a command prompt (Start > Run > cmd.exe).
- If the destination computer does not work very well, you can get the ID by attaching the hard drive to a working machine and mounting the appropriate registry hive. Highlight HKEY\_LOCAL\_MACHINE in your local regedit and choose File > Load Hive. Then browse to X:\Windows\System32\config\SOFTWARE (where X:\Windows is the drive letter and path to the Windows installation in question). It will ask you what key to mount; you then give it any name you like, and it will appear under your own HKEY\_LOCAL\_MACHINE. Drill-down through Microsoft\Windows NT\CurrentVersion in this new key. You will see ProductID on the right. **Do not forget to highlight the top key of the mounted hive, and choose File > Unload Hive when you are done**.
- Finally, you can sometimes find the ID you need if you check for the presence of either  $X:\iota386\setminus\iota36\setminus\iota36$  (where  $X:\iota386\setminus\iota36\setminus\iota36\setminus\iota36\setminus\iota36\setminus\iota36\setminus\iota36\setminus\iota36\setminus\iota36\setminus\iota36\setminus\iota36\setminus\iota36\$ the system's drive letter) or  $X:\W$ indows $\i386\setminus \int W$ indows is the drive letter and path to the Windows installation folder in question).

Once you have the destination ID, it's as simple as inserting your CD that uses the same ID.

## **Bad Product IDs**

As of 2005/10/22, Microsoft states that the following are invalid PIDs:

- XXXXX-640-0000356-23XXX
- XXXXX-640-2001765-23XXX

The above two product IDs are known as "Devil's Own", and usually have a product key starting with "FCKGW".

- XXXXX-640-643718X-23XXX
- XXXXX-641-309376X-23XXX
- XXXXX-642-064580X-23XXX
- XXXXX-642-464364X-23XXX
- XXXXX-643-334701X-23XXX
- XXXXX-644-081772X-23XXX
- XXXXX-644-451265X-23XXX
- XXXXX-644-874896X-23XXX
- XXXXX-644-933704X-23XXX
- XXXXX-644-962396X-23XXX

http://wiki.lunarsoft.net/wiki/Product\_IDs 4/18/2010

- XXXXX-645-833254X-23XXX
- XXXXX-645-994962X-23XXX
- XXXXX-646-031843X-23XXX
- XXXXX-646-104081X-23XXX
- XXXXX-646-105103X-23XXX
- XXXXX-647-318838X-23XXX
- XXXXX-647-592029X-23XXX
- XXXXX-647-677834X-23XXX
- XXXXX-648-301691X-23XXX
- XXXXX-648-819992X-23XXX
- XXXXX-649-106765X-23XXX
- XXXXX-649-941392X-23XXX
- XXXXX-650-292312X-23XXX

These PIDs are detected when you attempt to install SP1, 2 or 3.

#### **See also**

- Microsoft KB 328874 (http://support.microsoft.com/?kbid=328874) how to change your product key
- Microsoft KB 326904 (http://support.microsoft.com/?kbid=326904) invalid product IDs
- TACKtech TTID 342 (http://www.tacktech.com/display.cfm?ttid=342) known Service Pack 2 volume labels
- Petri.co.il Force OEM to upgrade (http://www.petri.co.il/use\_oem\_version\_to\_upgrade\_xp.htm)
- Windows Product Key Update Tool (http://www.microsoft.com/genuine/selfhelp/XPPkuinst.aspx? displaylang=en&sGuid=2d70a048-55c7-40be-8ab0-a4974651d286&js=false) - Change your product key regardles of installed XP type (e.g. update VLK installation to use OEM key)

Retrieved from "http://wiki.lunarsoft.net/wiki/Product\_IDs"

- This page was last modified on 5 February 2010, at 15:09.
- Content is available under Attribution-Noncommercial-No Derivative Works 3.0 Unported.